#### IUB Customer Service

#### Customer Complaint Database

NARUC Energy Regulatory Partnership Program The Public Services Regulatory Commission of Armenia and The Iowa Utilities Board

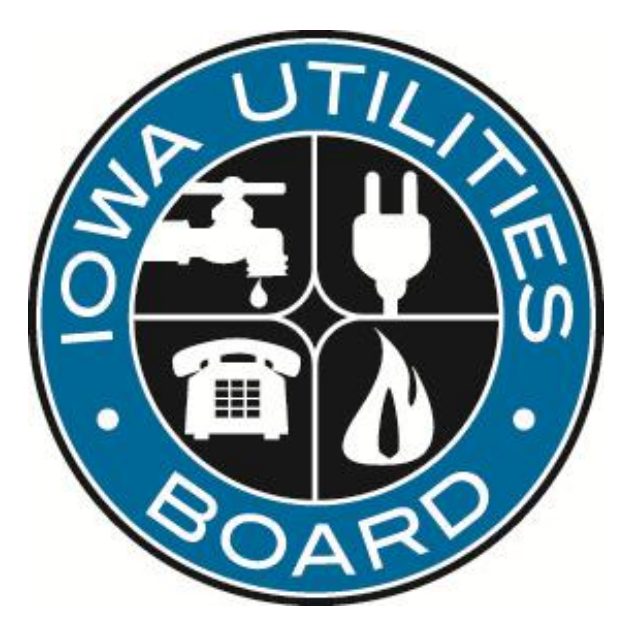

Name: Jane Whetstone *Title: Customer Service Coordinator* Date: October 5, 2011

# Complaint Types

- **Verbal (telephone contact):** Each call is entered into the database unless you transfer it to another analyst or someone within the agency. Provide the customer advice on how to handle their situation. In some cases, customers may be asked to submit complaints in writing so that we may set it up for a formal investigation.
- **Correspondence**: Each piece of written/email correspondence is entered in the database under one of these three types.
	- C file informal complaints.
		- For possible rules infractions. An informal investigation in which staff proposes a resolution. This resolution may be appealed to the Board.
	- RC referred complaints.
		- Complaints about an issue over which IUB lacks jurisdiction.
	- GC general correspondence/comments.
		- Information correspondence, no specific complaint requiring investigation or action.

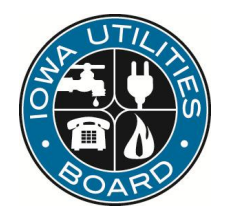

#### Main Menu

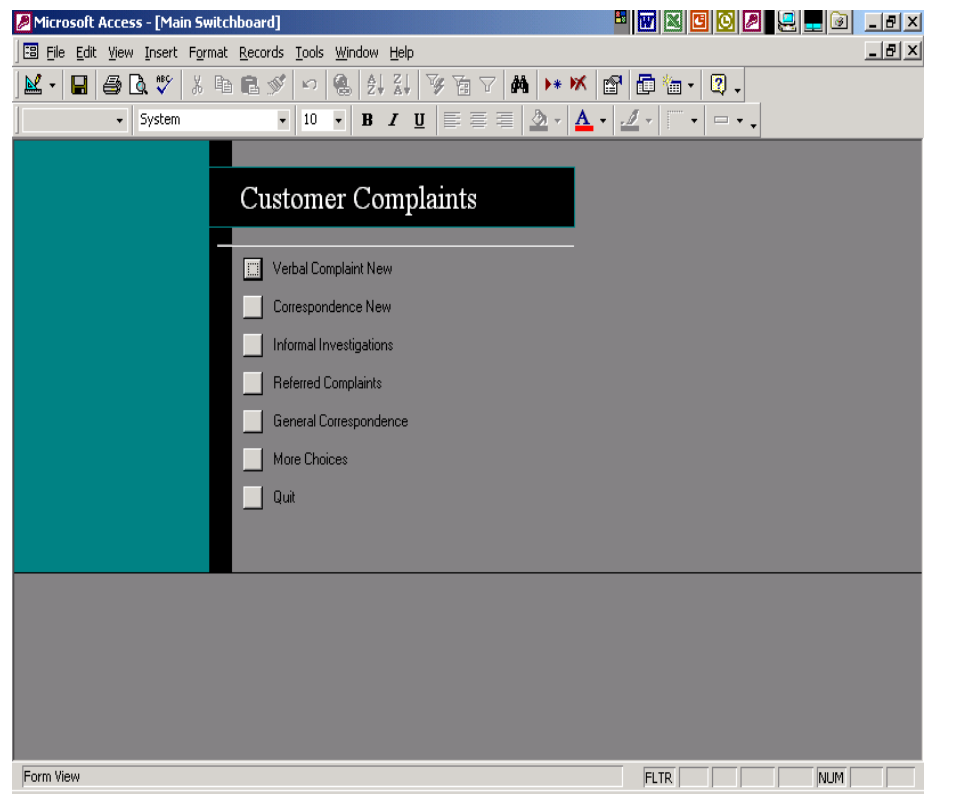

#### **Initial menu when you open customer service database. Click the box to**:

Add new verbal or written complaints.

Add various dates or notes on C file (informal), RC (referred) & GC (general) written complaints.

Exit database.

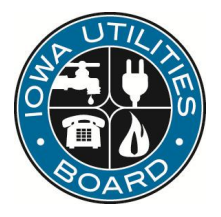

#### New Verbal Complaint

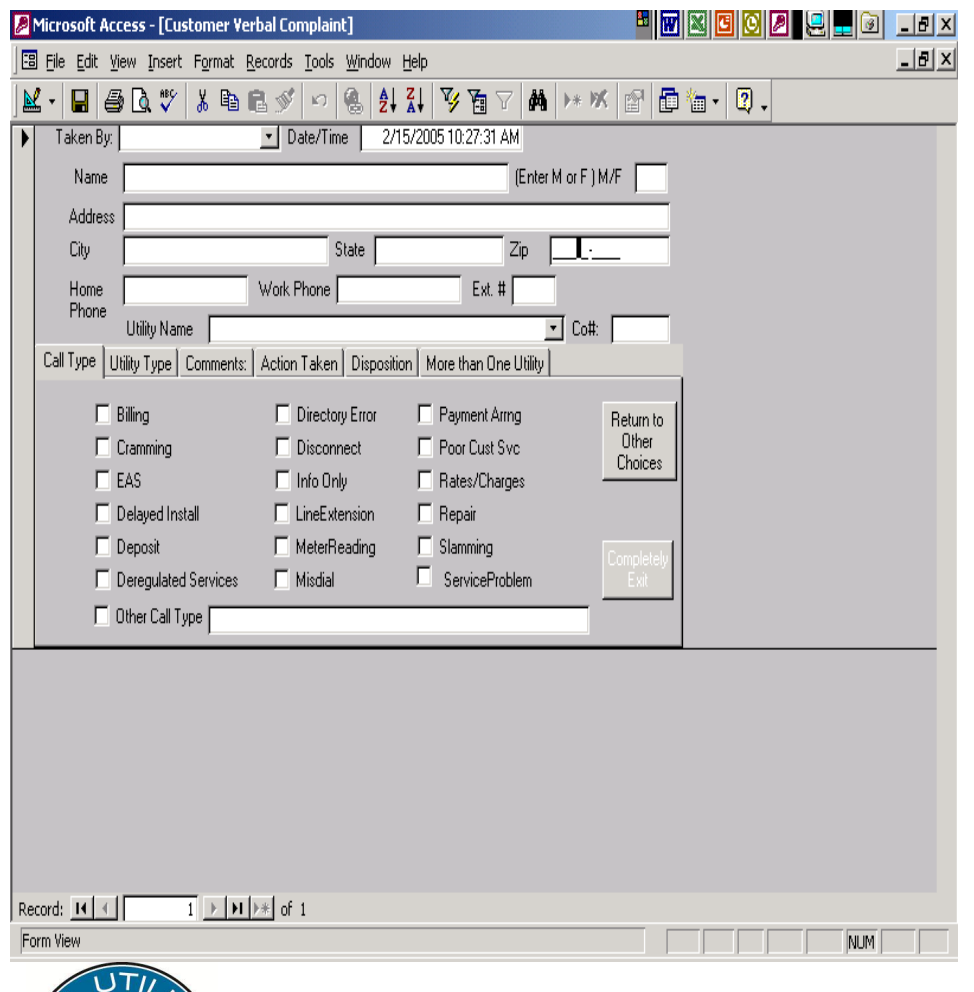

- Taken by (pick your name from the drop-down list).
- Date/time is automatically populated.
- Name, address, city, state, zip (enter as much as possible).
- Telephone Number.
- Utility name (pick from drop-down list or if company name is not listed type in 9999 –other.
- Call type (click the type that is appropriate for the call or type in info next to "other call type").

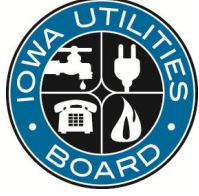

## New Verbal Complaint (cont.)

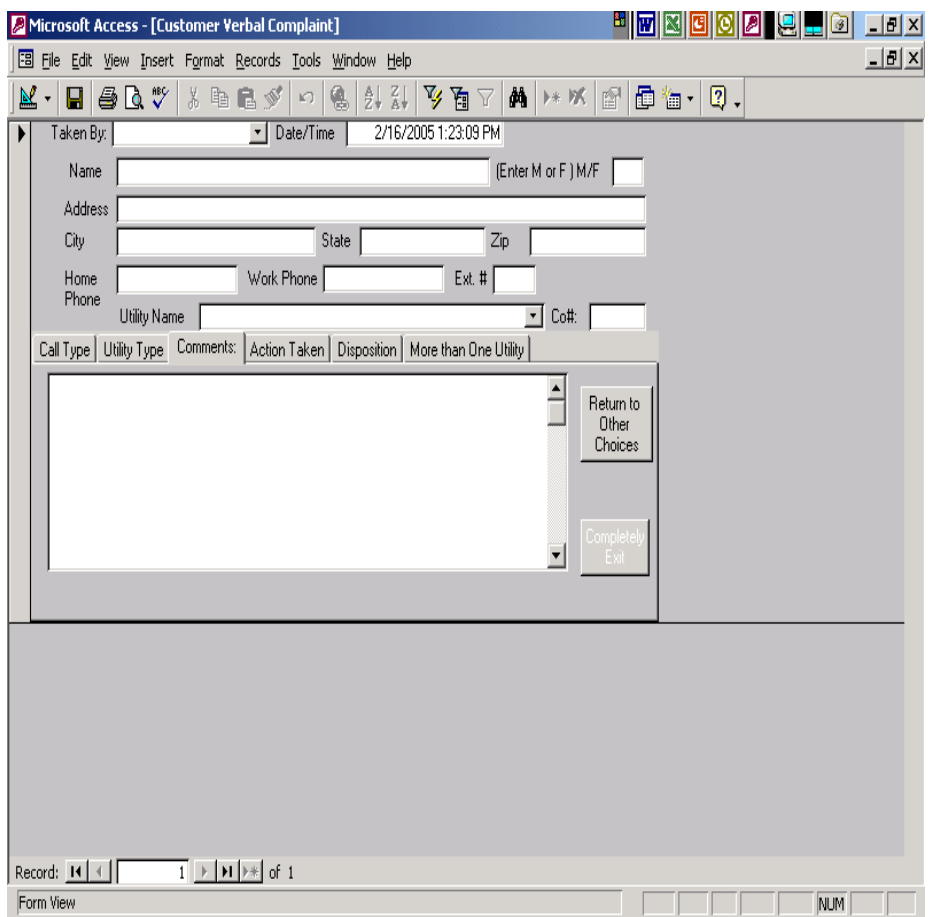

- Click on comments.
	- Enter customer complaint information.
- Click on action taken.
	- Enter notes of the action you took.
	- Enter dates if not closed the same day.
	- Be as specific as possible in these 2 fields, so anyone could understand the notes if you are out of the office or unavailable.

#### New Verbal Complaint (cont.)

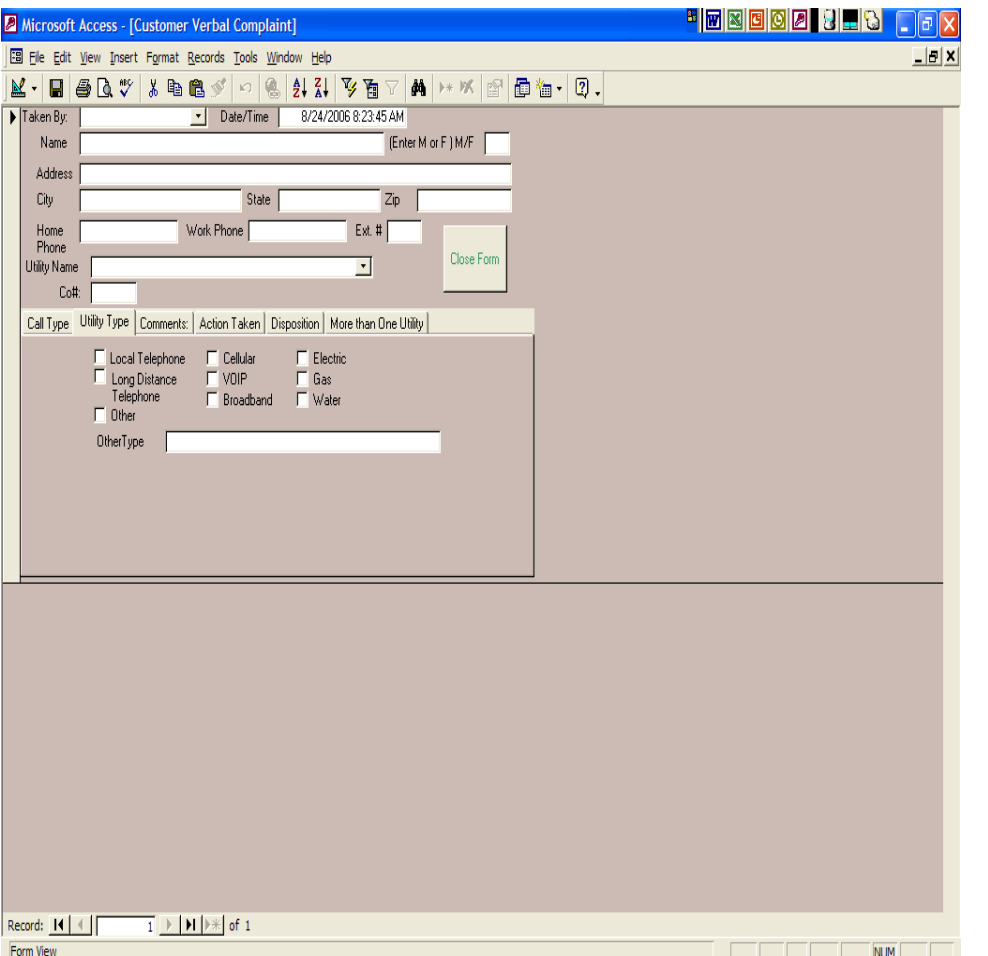

- Click on "utility type"
- Choose appropriate box

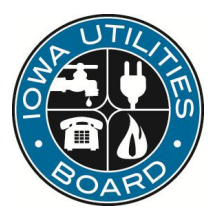

#### New Verbal Complaint (cont.)

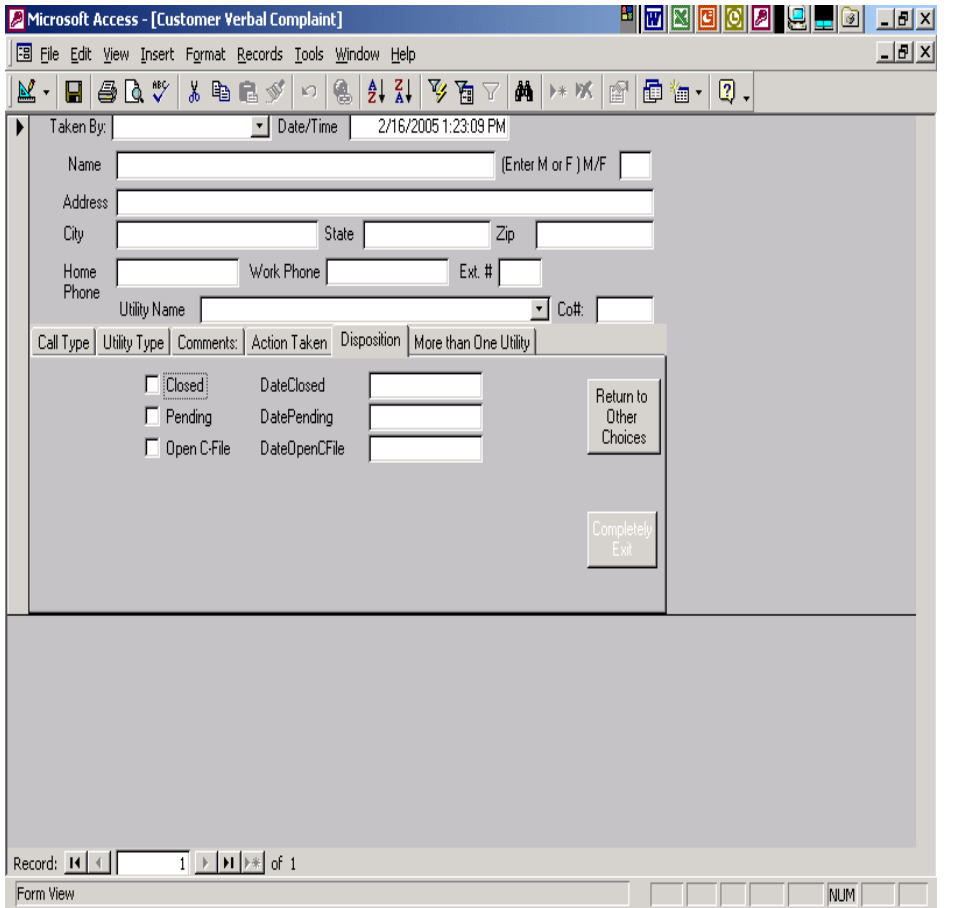

• **Disposition.**

- Click appropriate box.
	- Closed.
	- Pending.
		- Be sure to change pending to closed when completed.
	- Open C file.

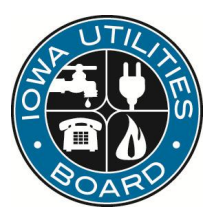

#### New Written Complaint

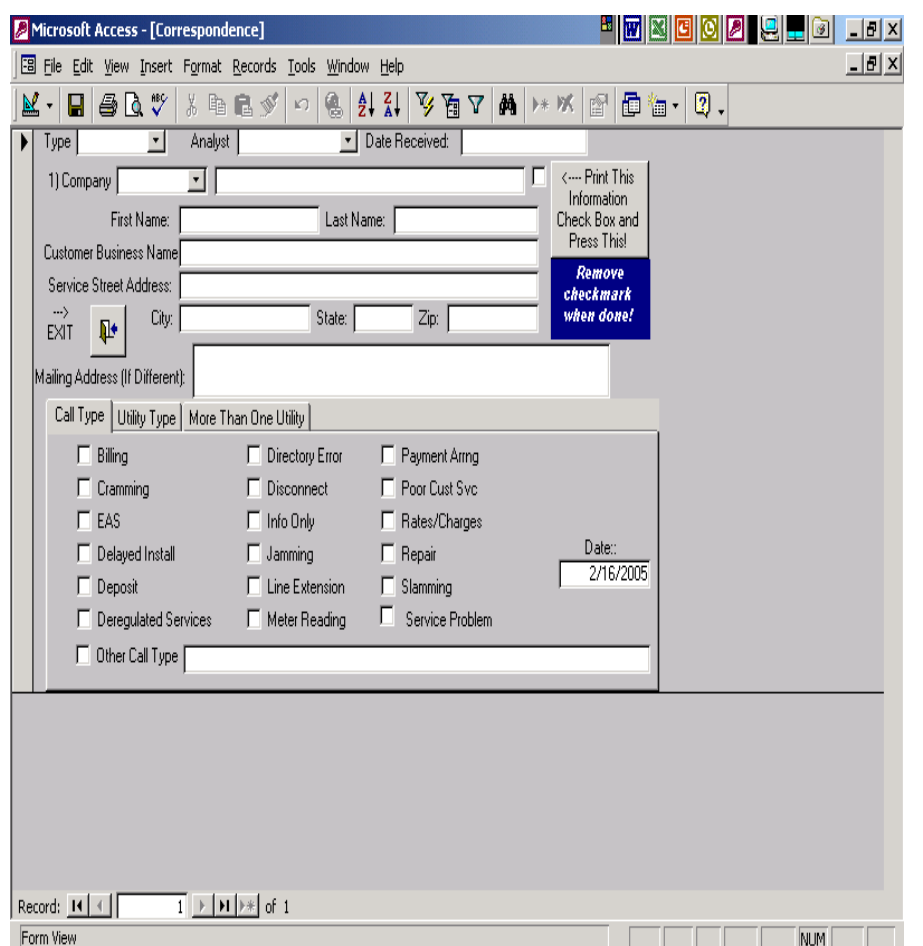

- Choose " $type$ " of complaint  $(C, RC,$ GC) through the drop-down list.
- Choose "analyst" name from the drop-down list. Enter the date you received the letter/email.
- Choose company name through the drop-down list by the company number.
- Enter customer information (name, business name, service street address, city, state, zip)
- Click the box for the appropriate complaint type, "Call type."

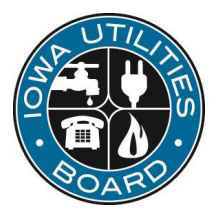

### New Written Complaint (cont.)

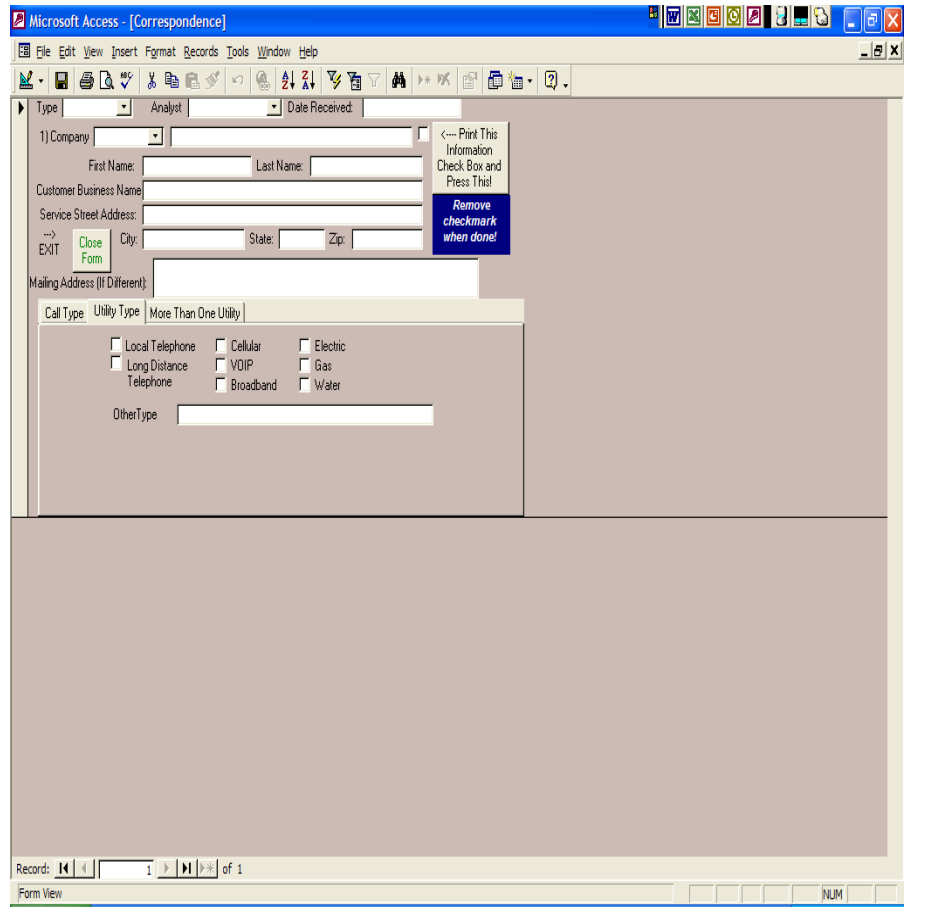

- Indicate Utility Type
	- Check the box next to the appropriate utility type.
	- If not in the list, enter the utility type (e.g., cable) in the "Other Type" field.

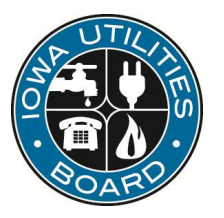

### New Written Complaint (cont.)

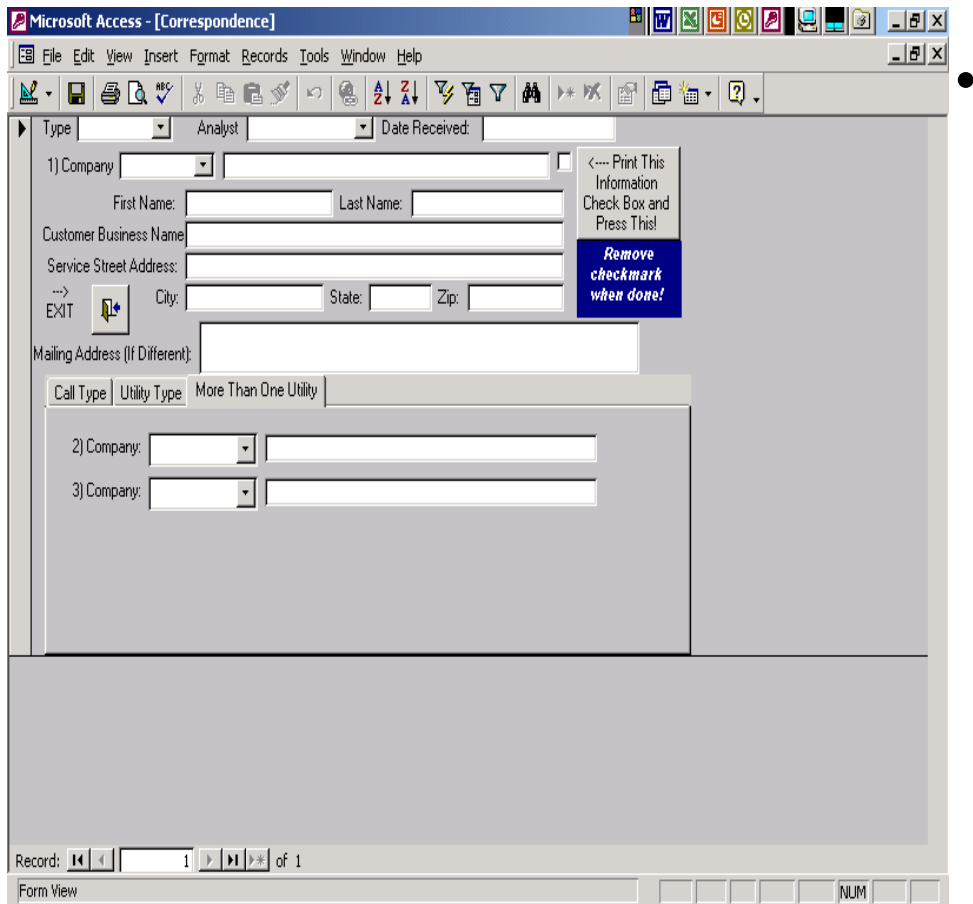

If there are multiple companies involved, you may enter additional company names here through the drop-down list.

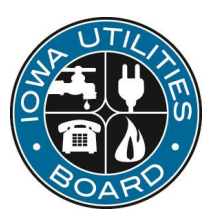

#### QUESTIONS?

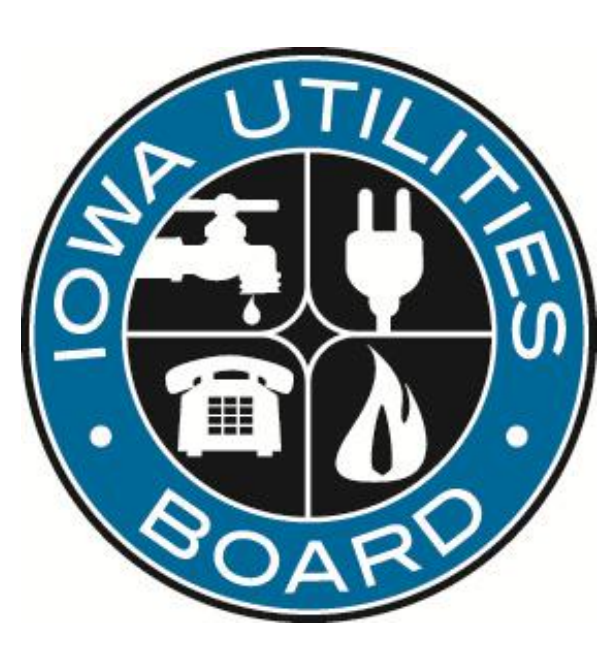

#### Jane Whetstone Iowa Utilities Board Jane.whetstone@iub.iowa.gov

NARUC Energy Regulatory Partnership Program The Public Services Regulatory Commission of Armenia and The Iowa Utilities Board